## How to add News & Events to Member – Connect

LOG IN NEWS

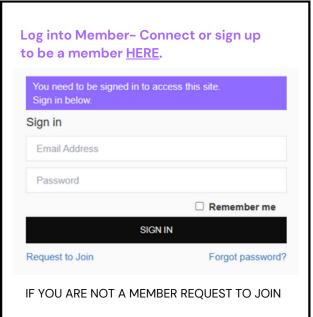

## **HOME PAGE**

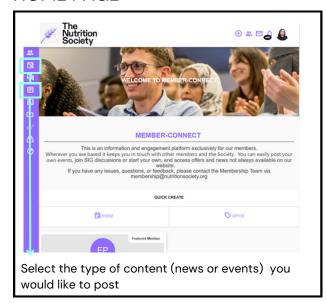

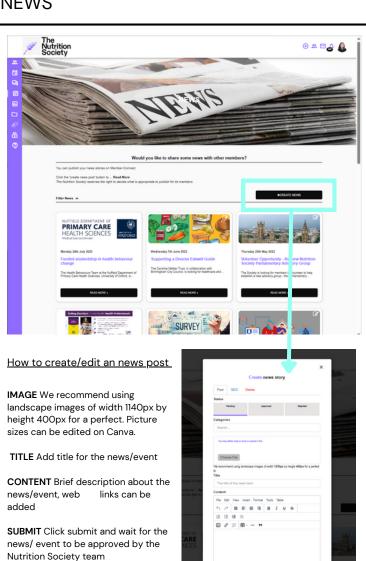

**EVENTS** 

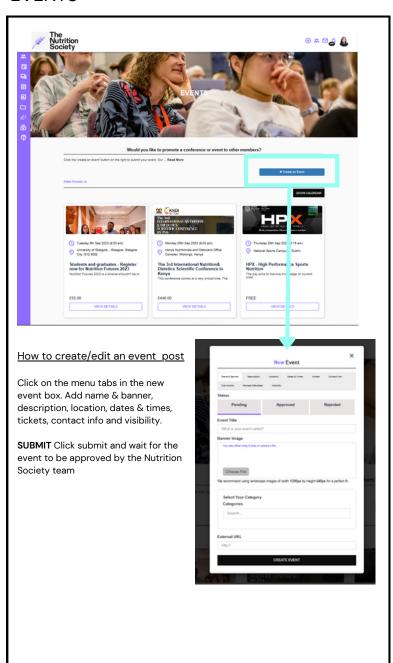

## How to add Member - Connect to your home screen

## **FIRST STEP**

If you haven't already please register to memberconnect HERE.

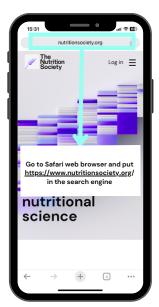

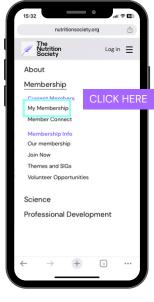

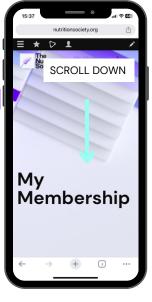

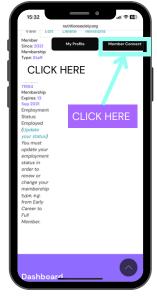

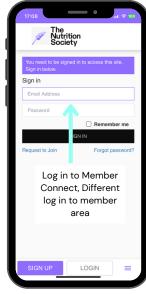

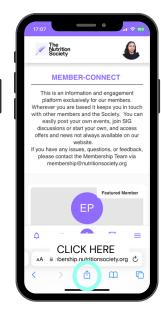

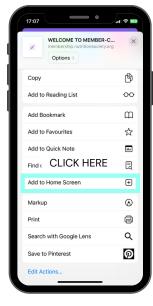

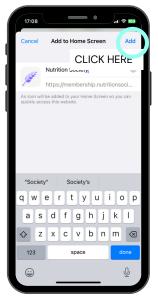

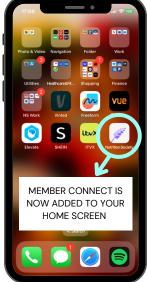

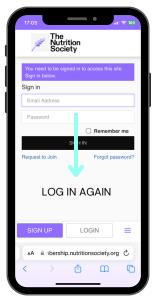

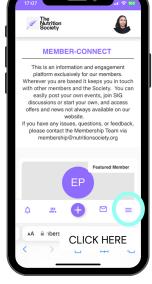

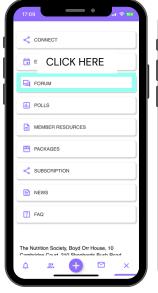

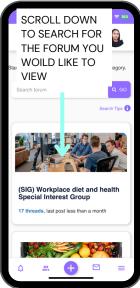

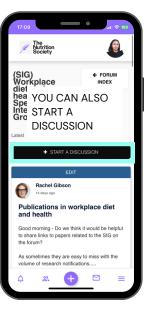